[UCC-Client](https://wiki.ucware.com/gui/ucc-client?do=showtag&tag=gui%3AUCC-Client), [Hilfe](https://wiki.ucware.com/func/hilfe?do=showtag&tag=func%3AHilfe)

## **Symbolerklärung zur Hauptseite**

Auf der Hauptseite des UCC-Clients werden zwei Arten von Symbolen angezeigt. Die zugehörige Erläuterung finden Sie bei Bedarf unter

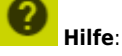

## **Hilfe**

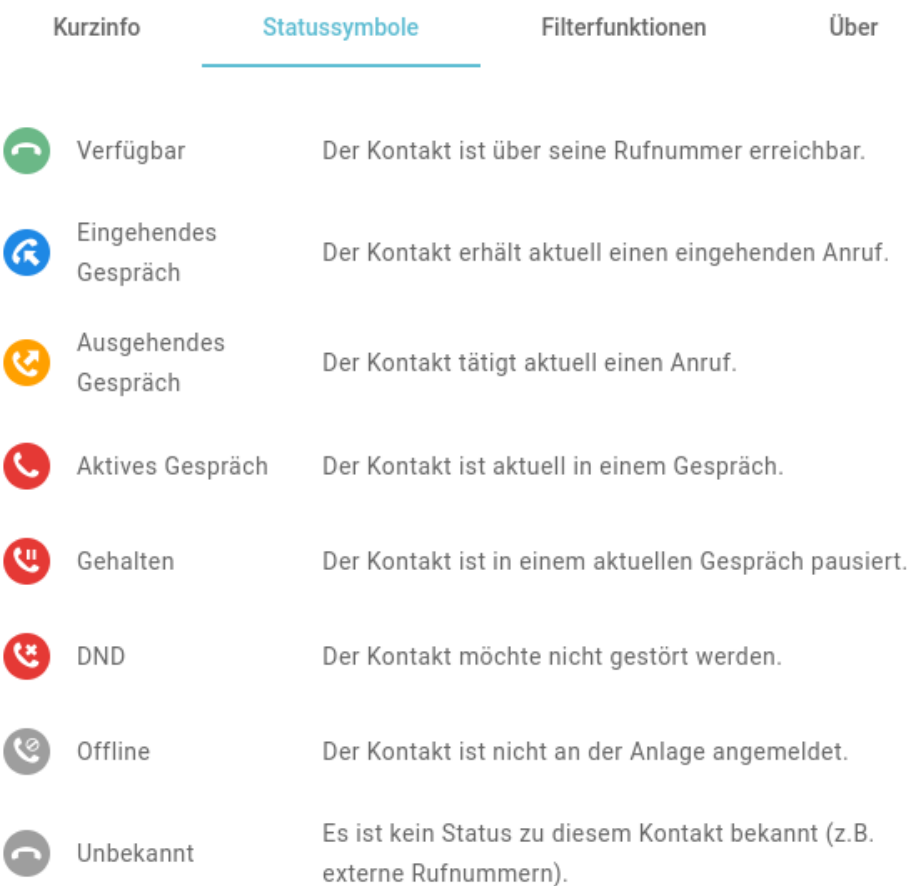

Schließen

**Statussymbole** signalisieren die Erreichbarkeit des zugehörigen Kontakts.

Um einen Kontakt anzurufen, klicken Sie auf das zugehörige Symbol.

## **Hilfe**

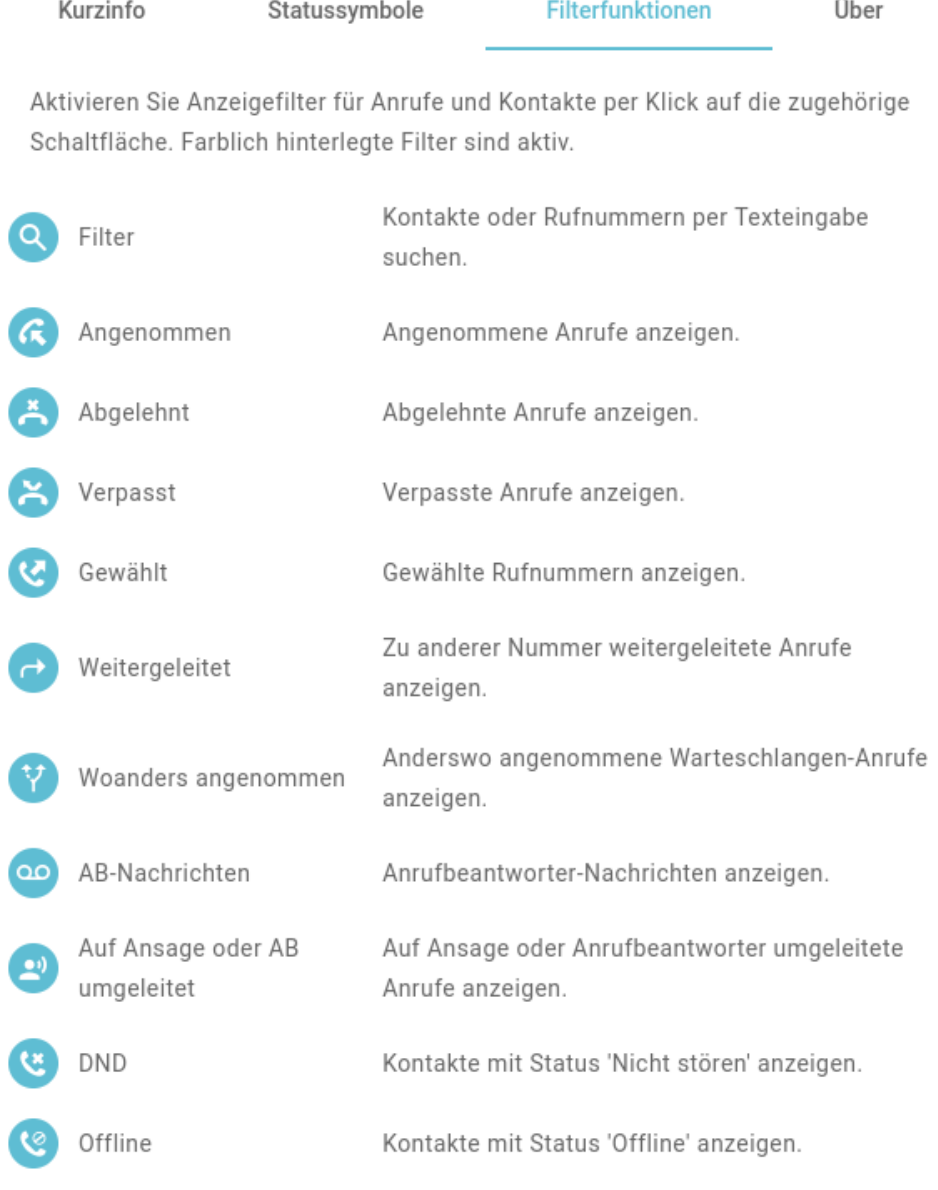

Schließen

**Filtersymbole** zeigen an, ob die Suchfilter im jeweiligen Widget aktiv oder inaktiv sind.

Um einen Filter zu aktivieren oder zu deaktivieren, klicken Sie auf das zugehörige Symbol.

From:

<https://wiki.ucware.com/> - **UCware-Dokumentation**

Permanent link: **<https://wiki.ucware.com/benutzerhandbuch/hilfe/symbole?rev=1704789036>**

Last update: **09.01.2024 08:30**